## **EZ SCOPE User's Manual**

## **Список деталей**

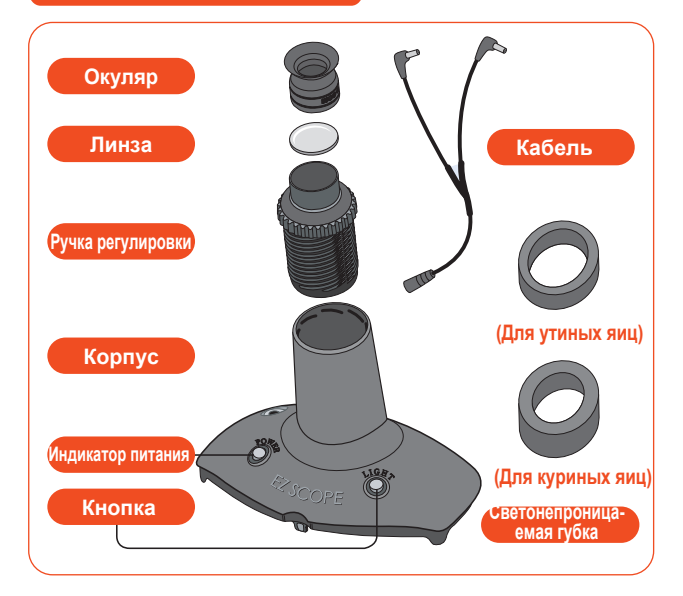

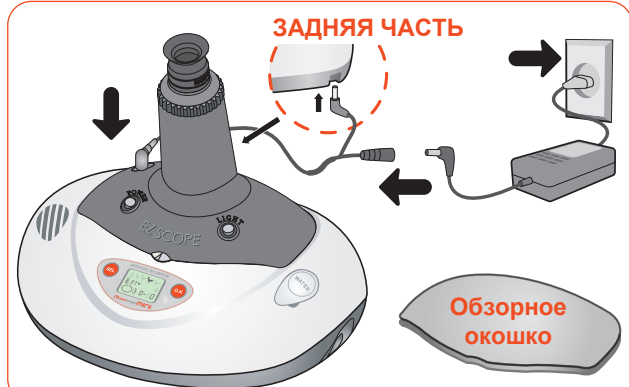

▶ Вы можете отсмотреть яйцо, установив овоскоп на инкубатор Rcom. После установки нажмите клавишу освещения. Вы можете настраивать фокус с помощью поворота ручки регулировки.

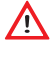

Обязательно отсоедините овоскоп от обзорного окошка инкубатора Rcom после осмотра.

 $\frac{d\ln \theta}{d}$ 

 $\frac{d_{\text{ip}}}{d_{\text{p}}}$ Чем светлее скорлупа, тем проще осмотреть внутренности. (Пример: утиное яйцо)

## **Как использовать**

▶ Установите окуляр, как показано на рисунке справа.

▶ Перед использованием поместите светонепроницаемую губку по размеру ваших яиц.

 $\bigwedge$  Важно подобрать подходящую губку по размеру яйца.

▶ Откройте обзорное окошко инкубатора Rcom.

▶ Установите овоскоп на корпус Rcom.

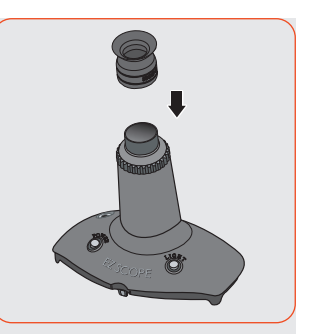

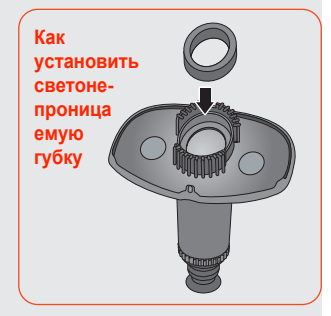

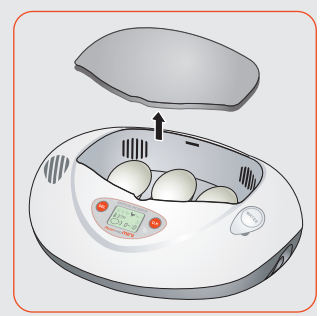

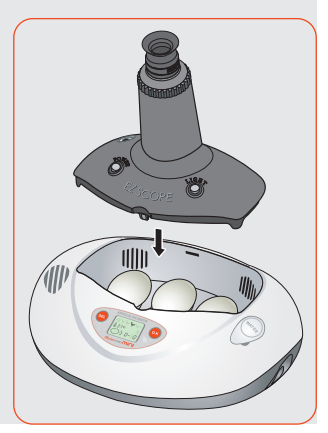

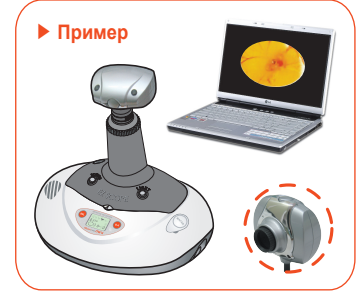

**(Оплодотворенное ( 5~8-й день ) Ноутбук и вебкамера не входят в ( 10~13-й день ) ( 17~20-й день ) ( Выведение ) комплект.**

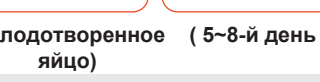

камеры вашего компьютера.

报

Овоскоп поможет вам проследить за прогрессом инкубации с помощью веб-

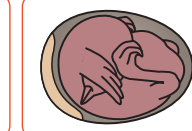

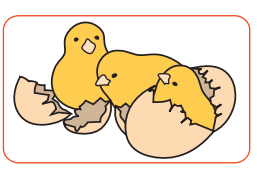

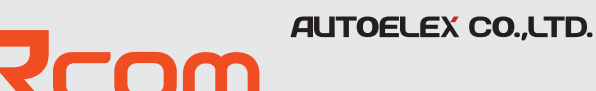